# **Instructies voor het aanmaken van een cBoards account en het uitnodigen van collega's**

#### *Huisartsenorganisatie West-Friesland*

### **Voor de ketenpartners (Paramedici):**

Op 5 februari 2024 gaan we live met ketenzorg in cBoards. Ter voorbereiding vragen wij je daarom om de volgende twee acties uit te voeren:

- 1. Maak een cBoards account aan
	- *om te kunnen starten is het namelijk essentieel dat er ten minste 1 account actief is per praktijk*
- 2. Nodig je collega's, die ook in cBoards gaan werken, uit om ook een account aan te maken

#### **Instructies voor het aanmaken van een cBoards account:**

Via de mail zal je op het mailadres waar je deze mail ook op binnen hebt gekregen, een uitnodiging ontvangen (afzender: *no-reply@caresharing.eu*) om een cBoards account aan te maken. **Wil je dit doen voor 15 januari 2024?**

Vervolgens willen we je vragen om je collega's uit te nodigen, die ook een account nodig hebben. De instructies voor het uitnodigen van je collega's vind je verderop in dit document.

Allereerst vind je hier een beschrijving van de stappen en handleidingen voor het aanmaken van een cBoards account: [Hoe maak ik een cBoards account aan? | cBoards \(Health\)](https://help.caresharing.eu/nl/articles/111332-hoe-maak-ik-een-cboards-account-aan) [supportpagina \(caresharing.eu\).](https://help.caresharing.eu/nl/articles/111332-hoe-maak-ik-een-cboards-account-aan)

#### *Let op de volgende punten:*

- 1. Wij raden sterk aan om een persoonsgebonden (en niet een praktijkgebonden) e-mailadres te gebruiken voor het aanmaken van een cBoards account. Ook als de uitnodiging voor het aanmaken van een cBoards account naar de praktijkmail verstuurd is. Dat is gedaan omdat wij geen ander e-mailadres hebben.
- 2. Gebruik de juiste rol.
	- Kies uit: Diëtist, Podotherapeut of Leefstijlcoach.
- 3. Later kun je in je profiel een tweede rol toevoegen, zoals bijvoorbeeld 'Leefstijlcoach'.
	- Hoe je dit moet doen vind je hier: [Welke persoonlijke instellingen zijn er? |](https://help.caresharing.eu/nl/articles/110741-welke-persoonlijke-instellingen-zijn-er) [cBoards \(Health\) supportpagina \(caresharing.eu\)](https://help.caresharing.eu/nl/articles/110741-welke-persoonlijke-instellingen-zijn-er)
		- i. Kies uit: Diëtist of Leefstijlcoach
- 4. Gebruik je eigen 06-nummer voor de verificatie.
	- *○ Let op, dit nummer wordt alleen gebruikt voor de 2-factor authentication. Dit nummer zal niet gebruikt worden voor verdere communicatie en is ook niet zichtbaar voor andere zorgverleners of de patiënt.*
- 5. Vergeet niet om je gebruikersnaam en wachtwoord ergens te bewaren.

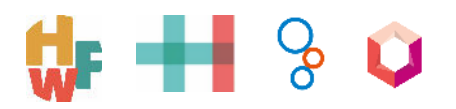

- 6. Als paramedicus is het belangrijk om ook je *persoonlijke* AGB-code in te voeren (*Let op: Dit mag niet de algemene AGB-code van jouw praktijk zijn!*). Dit is handig voor verwijzingen en voor declaraties. Doorloop hiervoor de volgende stappen:
	- Navigeer naar het icoontje van jouw account (met je initialen, of profielfoto mits ingesteld) links onderin je scherm.
	- Klik op 'Instellingen'
	- Klik op het potlood icoontje
	- Vul je AGB-code in onder 'Persoonlijke AGB code'.
	- Klik op het floppy disk icoontje om te bewaren.
- 7. Als jouw *Organisatie Team* op meerdere locaties actief is, staan deze ingevoerd bij 'Aanvullende informatie' in de Admin-omgeving. Dit is voor alle gebruikers in jouw netwerk in te zien in het adresboek onder jouw *Organisatie Team*.

**Belangrijk!** Nodig nu ook je collega's uit die met cBoards gaan werken.

## **Instructies voor het uitnodigen van je collega's:**

Jouw account is *Team Beheerder*. Als *Team Beheerder* kun je vrij eenvoudig zelf je collega's uitnodigen. Hoe je dit moet doen, lees je hier: [https://help.caresharing.eu/nl/articles/111282-wat-kan-een-teambeheerder-tb#h\\_36a202d6f1](https://help.caresharing.eu/nl/articles/111282-wat-kan-een-teambeheerder-tb#h_36a202d6f1)

*Let op! Het kan zijn dat er twee (of meer) teams zijn aangemaakt voor jouw organisatie. Dit is dan waarschijnlijk één Organisatie Team voor de Diëtetiek en één voor de Leefstijl. Het is daarom belangrijk om de juiste collega's aan het juiste organisatie team toe te voegen.*

Als je vragen hebt over het aanmaken van accounts in cBoards, stuur dan een mail naar oskam@zorgdomein.nl.

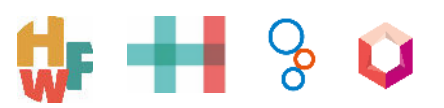